# **BMJ** Best Practice

**BMJ** Best Practice

## Getting started guide

## Follow these **easy steps** to get started.

BMJ Best Practice is available to all HSE healthcare professionals in the Republic of Ireland, courtesy of Health Service Executive (HSE).

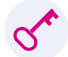

#### Access BMJ Best Practice

- **1.** Connect to your institution's **wifi/network**
- **2.** Go to **bestpractice.bmj.com**
- **3.** You will be prompted to create a **personal account** on your first visit.

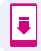

#### Download the app

First, make sure you and set up your personal account.

- 1. Search for 'BMJ Best Practice' on the App Store or Google Play
- **2.** Select the app and start the download
- Enter your personal account login details to complete the download. **3.**

Once logged into the app, you will remain logged in, so you can quickly access clinical information wherever and whenever you need it.

#### Get instant evidence-based answers to your clinical questions

Find evidence-based, step-by-step guidance on diagnosis, prognosis, treatment and prevention across 30+ specialties.

#### **BMJ Best Practice also includes:**

- Differential diagnosis and treatment algorithms
- Comorbidities tool adapt the treatment algorithm based on your patients existing conditions
- 'Important Update' alerts for evidence changes
- 500+ integrated medical calculators
- 400+ patient leaflets
- The latest evidence and integrated Cochrane Clinical Answers
- An award-winning app that can be used offline.

## Simply visit **bestpractice.bmj.com**

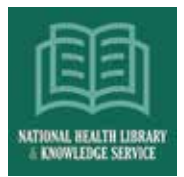

#### **NEW**

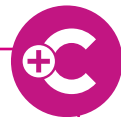

## BMJ Best Practice Comorbidities tool

Did you know, you also have access to the new BMJ Best Practice Comorbidities tool?

The tool prompts you to consider a patient's comorbidities when accessing treatment information on an acute topic. When comorbidities are selected, a tailored patient management plan is produced instantly.

Written by leading specialists, this tool provides treatment advice based on the latest evidence and is presented in a way that's realistic for daily practice.

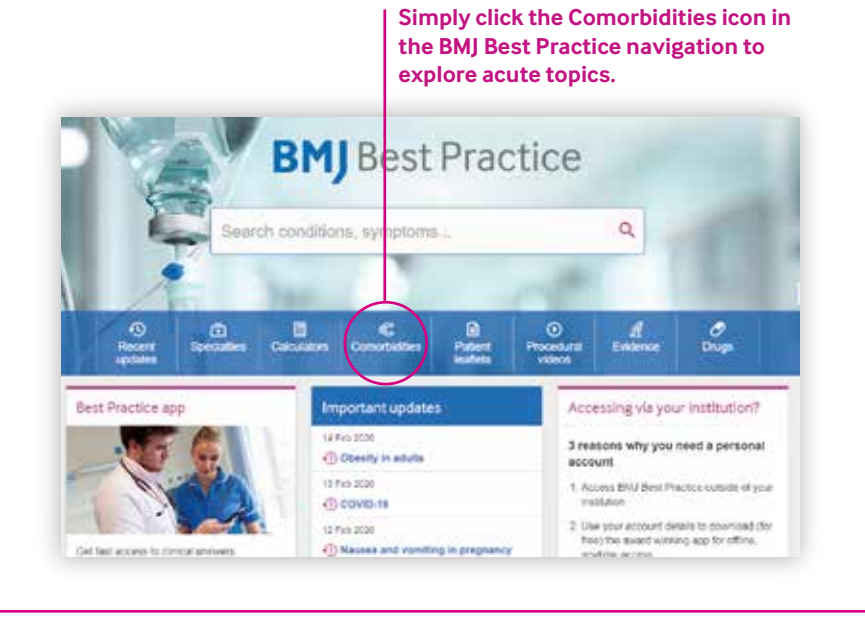

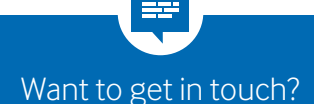